## Log Off and Shutting Down Procedures:

1.Go to the lower left side of your screen; **click and hold** on the word **START** 2.Highlight the words **Shutdown**

3.A box appears that asks if you are sure that you want to log off. **Click Yes**.

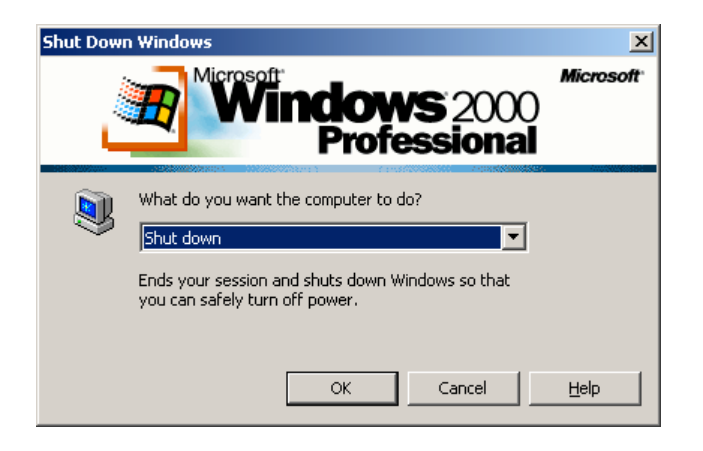

## 4.A new dialogue box appears

5.Go to the scrolldown triangle and select "**log off [xxxxx]**

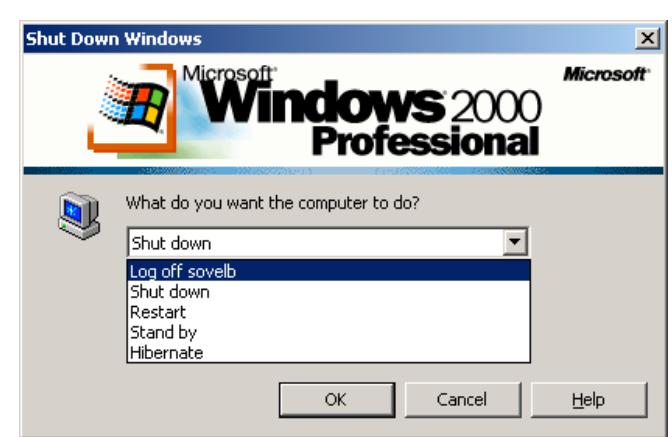

6.The next window to appear says: **Press Ctrl – Alt – Delete to begin.**

You have now safely logged out and may walk away from your computer.

- 7.If you are instructed to just shutdown the computer, just **click OK** at step 4 and follow the rest of the instructions to appear.
- 8.Then turn of the monitor by pushing the button on the lower right corner.